# **EDI Enveloping Service**

The EDI Enveloping service translates messages, determines which business processes need to run to apply EDI envelopes, and starts those business processes. The EDI Enveloping service has two methods of translating and enveloping messages:

- ✦ In Deferred mode, the EDI Enveloping service runs at a scheduled time and it translates and envelopes messages into interchanges in batches.
- ✦ In Immediate mode, the EDI Enveloping service translates and envelopes messages immediately after the EDI Encoder service processes the messages.

Before the application runs the EDI Enveloping service, you must have the EDI Encoder service process EDI messages that need to be translated and enveloped. The EDI Encoder service tags messages so that the EDI Enveloping service can properly translate and envelope them.

**Note:** If the input message character encoding is specified, it overrides the encoding specified in the map. The output message content type and character encoding are set based on the information contained in the map.

The following table provides an overview of the EDI Enveloping service:

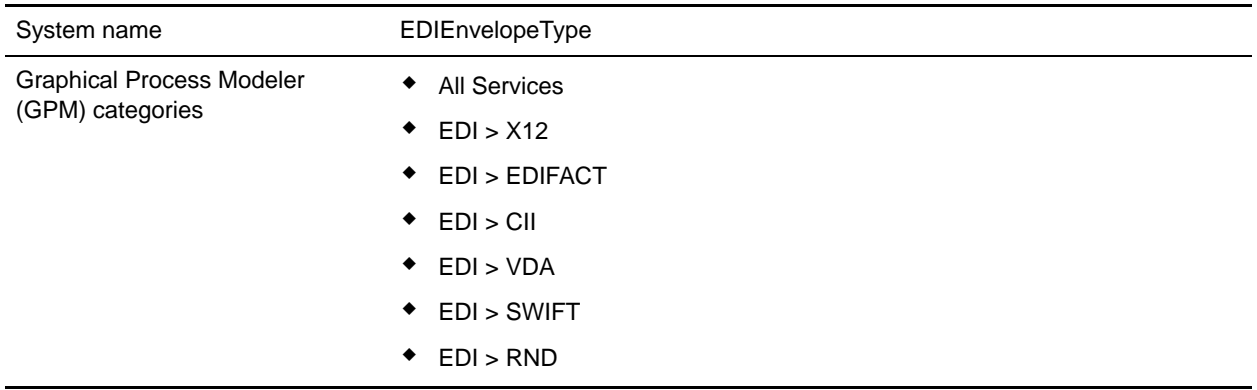

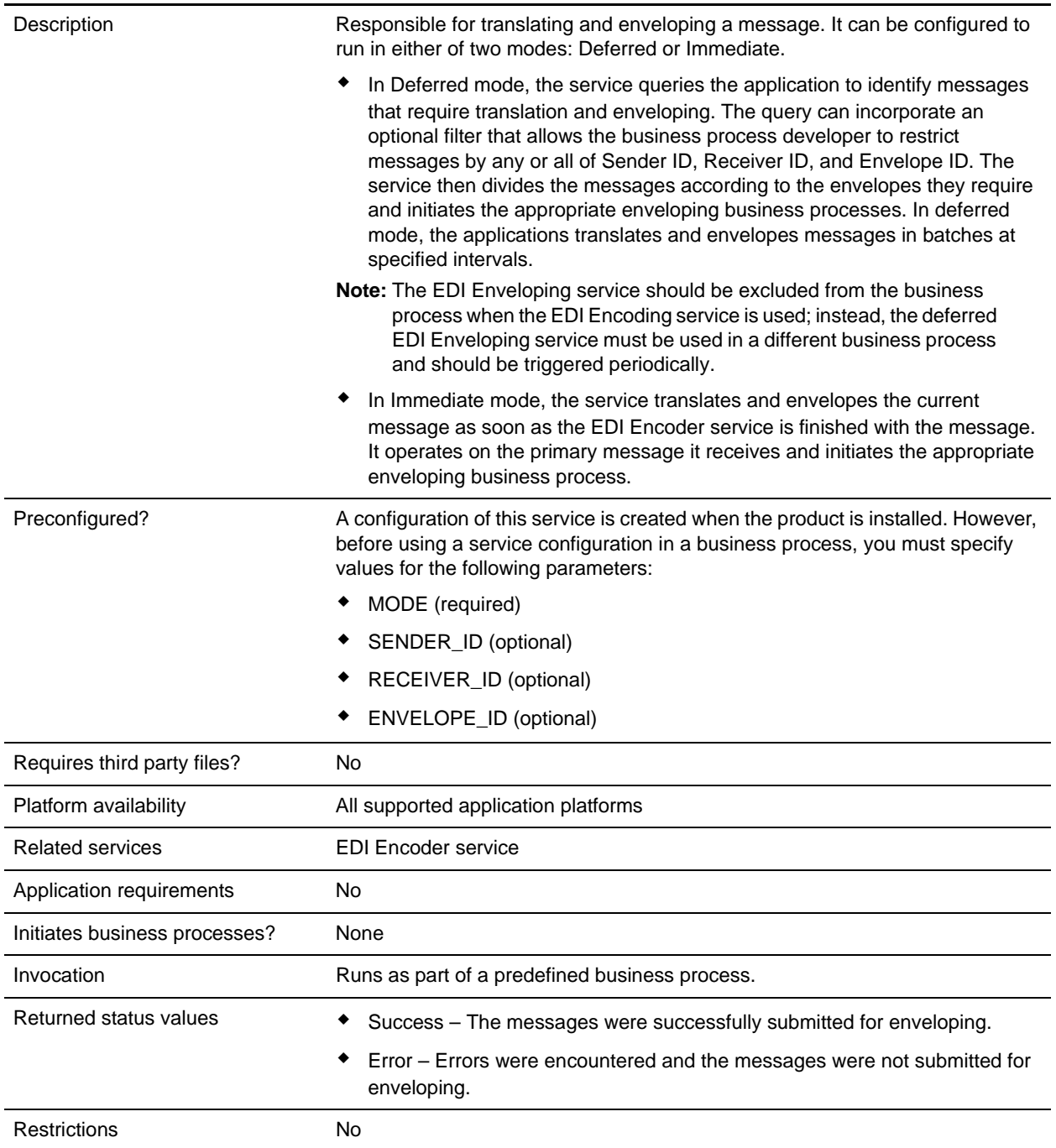

# **Implementing the EDI Enveloping Service**

To implement the EDI Enveloping service, complete the following tasks:

- 1. Call the EDI Encoder service.
- 2. Create an EDI Enveloping service configuration. See *Creating a Service Configuration*.
- 3. Configure the EDI Enveloping service. For information, see *[Configuring the EDI Enveloping Service](#page-2-0)* [on page 10](#page-2-0).
- 4. Use the EDI Enveloping service in a business process.

## <span id="page-2-0"></span>**Configuring the EDI Enveloping Service**

To create a EDI Enveloping service configuration, you must specify field settings in the application and in the Graphical Process Modeler (GPM).

#### Application Configuration

The following table describes the fields used to configure the EDI Enveloping service in the application:

**Note:** The field names in parentheses represent the corresponding field names in the GPM. This information is provided for your reference.

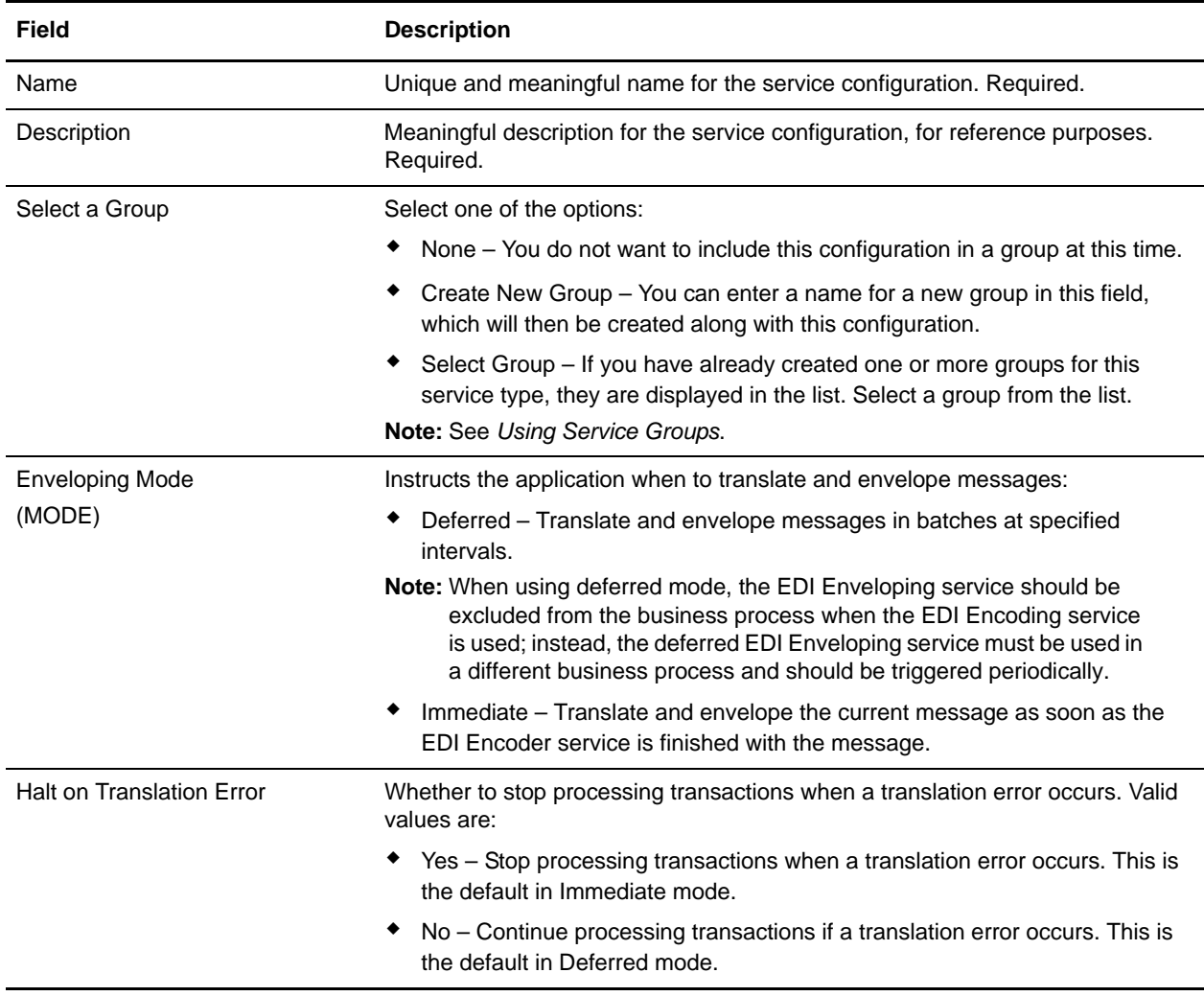

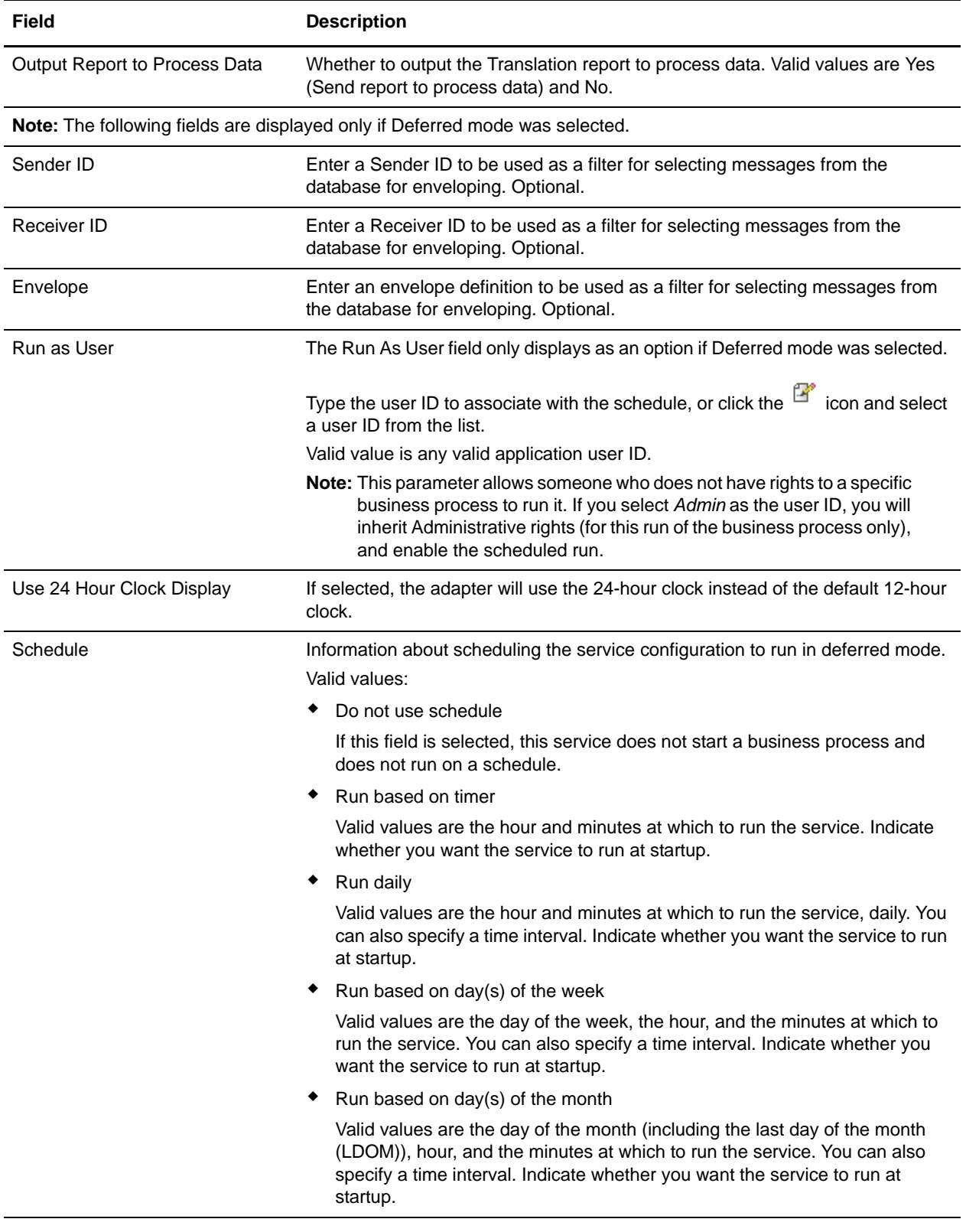

#### GPM Configuration

The following table describes the fields used to configure the EDI Enveloping service in the GPM. You set the default global settings for these parameters in the enveloping.properties file. However, these global settings can be overridden in the EDI Enveloping service by using the following parameters in the GPM. Use these parameters when it is necessary to adjust the lock times and lock wait times for specific business processes.

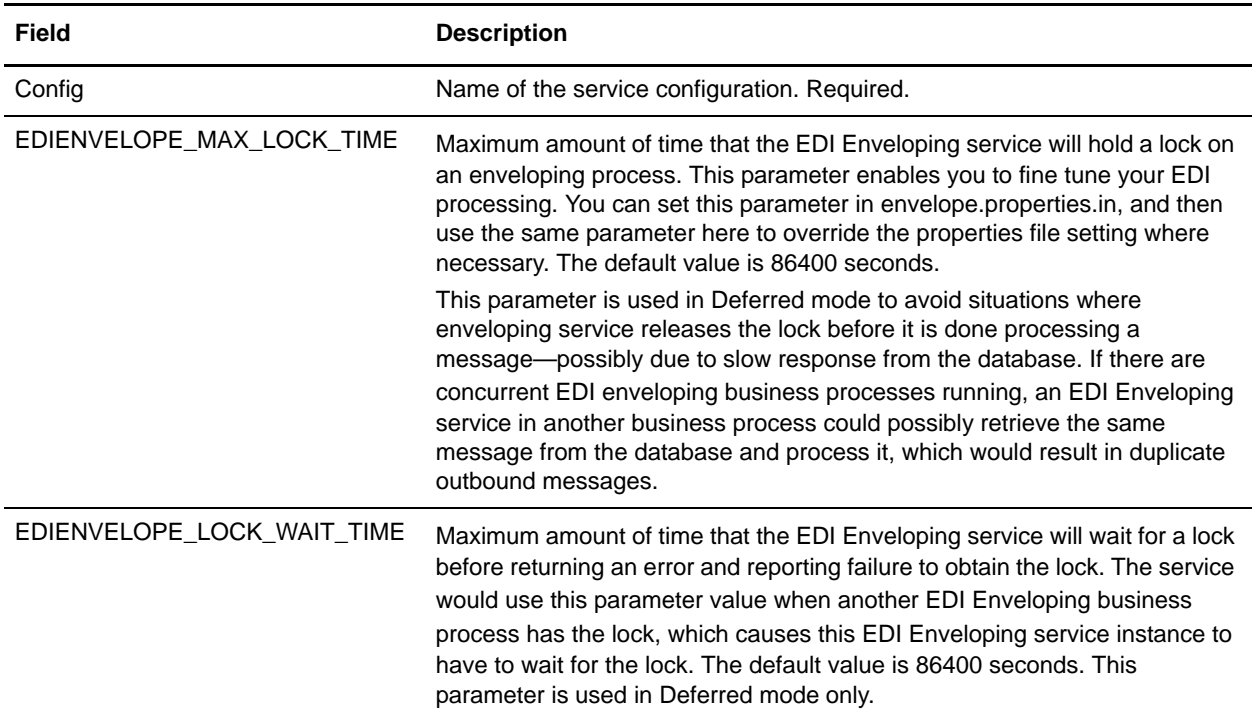

### **Correlation Data**

The EDI Enveloping service and EDI Deenveloping service automatically collect the following correlation information from EDI messages:

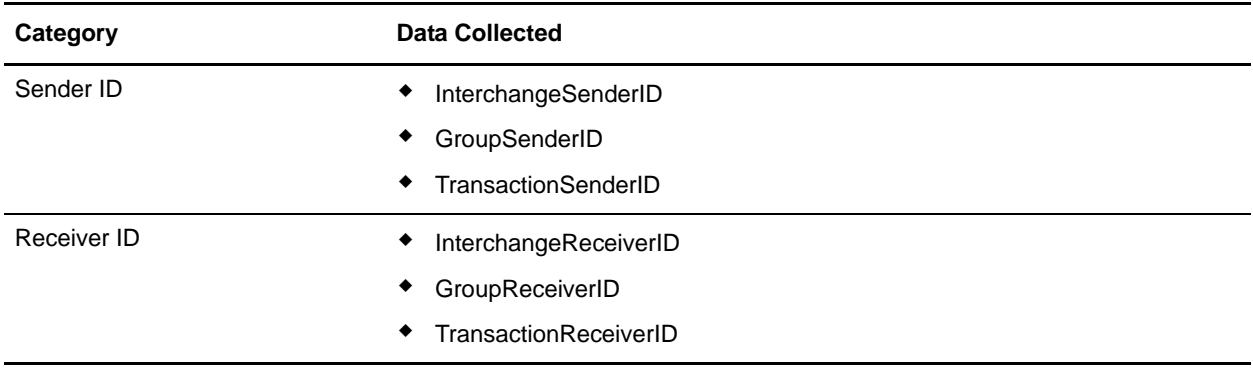

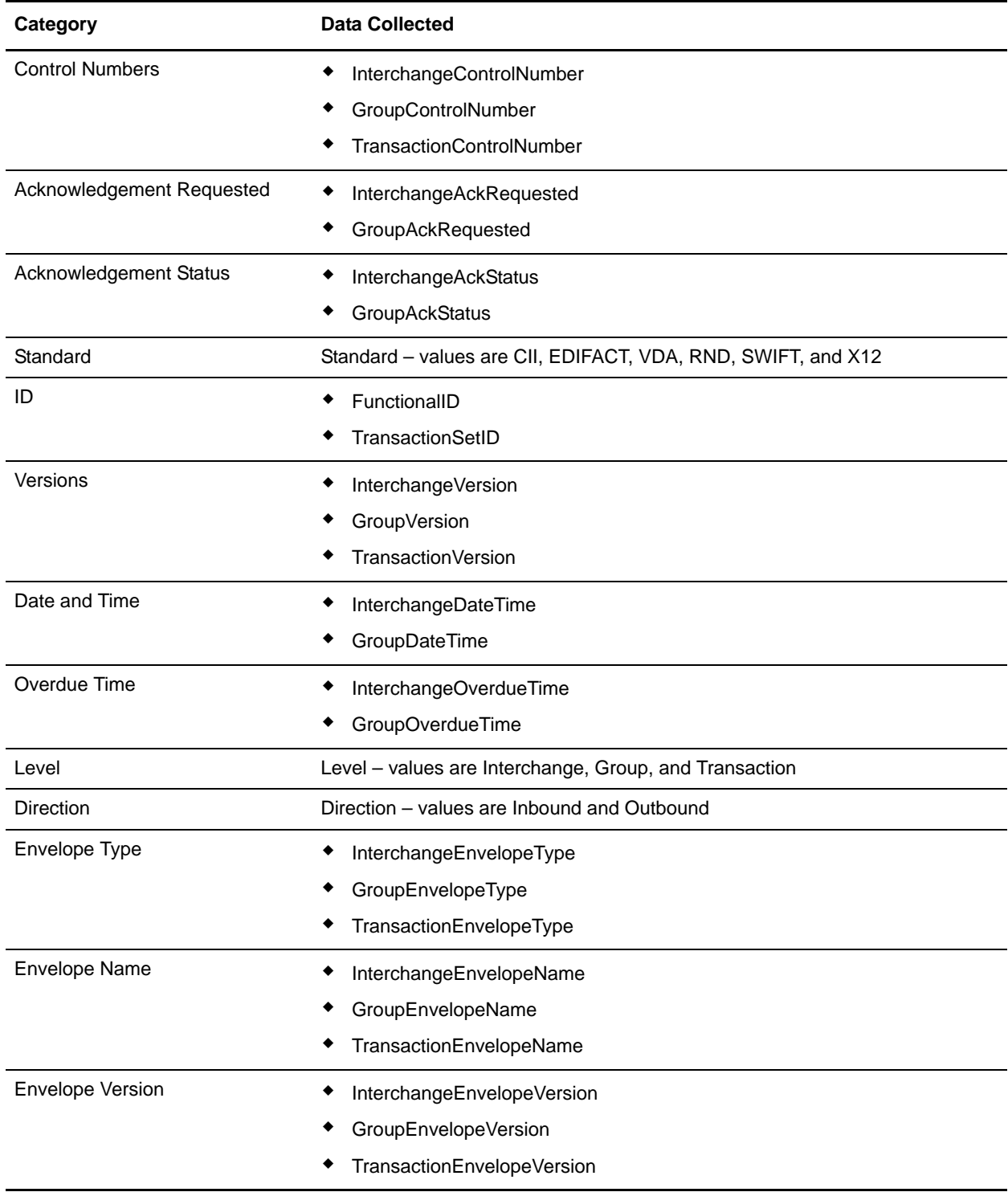

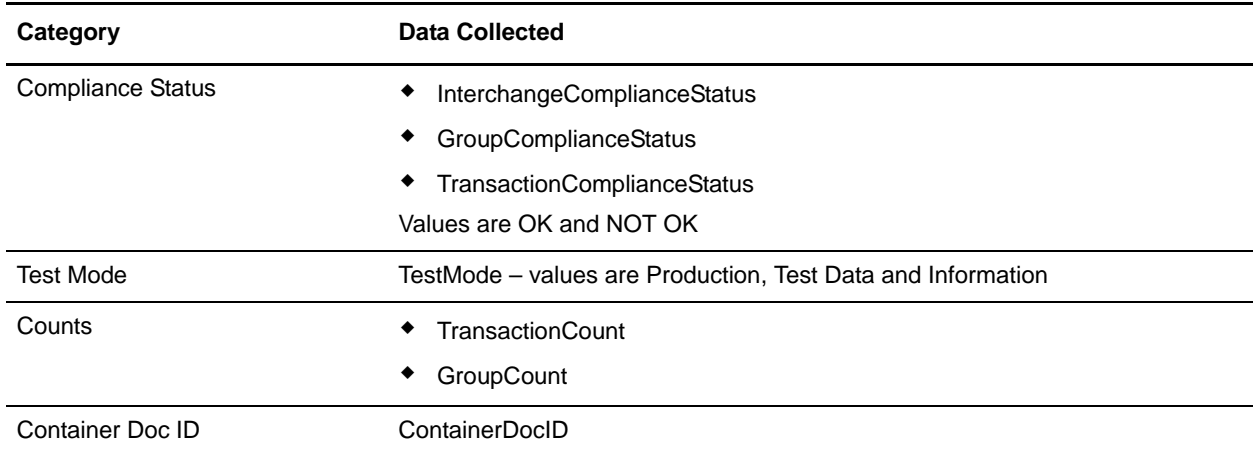

The information for these correlations is automatically collected at each enveloping and deenveloping stage for a message, which facilitates tracking individual messages as they move through the application.

There is no setup required for using the correlation information collected by the EDI Enveloping and EDI Deenveloping services. After you use one of these services in a business process, the information is available through the Correlation Search option.

### **Using Wildcards in Enveloping**

As a way to help reduce the number of envelopes you need to create and use, the EDI Enveloping and EDI Deenvelope services support use of an asterisk (\*) as a wildcard character in mandatory envelope fields for X12 and EDIFACT only. By using wildcards, you can set up one set of envelopes that can be used for multiple trading partners. If certain trading partners have specific requirements, you can still have envelopes that pertain just to them, and the EDI Enveloping service chooses the envelope that is the best match. In other words, the envelope that has the most matches to specific fields in the data (for example Receiver ID, Receiver ID Qualifier), is the one selected.

# **Updated Envelope Translation Error Messages**

When you are translating a batch of documents and need to differentiate between translation errors that occur because of empty sets and translation errors that occur when all sets are bad, you can add a property to the customer overrides.properties file to enhance your error reporting by using the following procedure:

- 1. In the install\_dir/install/properties directory, locate the customer\_overrides.properties file.
- 2. Open the customer overrides.properties file in a text editor.
- 3. Add this value:

enveloping.enveloping.X12.useUpdatedEnvelopeTranslationErrorMsgs=true

4. Save the customer\_overrides.properties file.